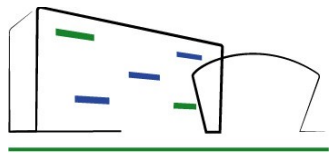

COLLÈGE ALBERT CAMUS Bayonne

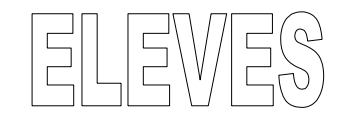

Cette année encore, nous vous proposons de suivre votre scolarité sur l'Espace Numérique du collège qui reste accessible depuis tous les types de navigateur et tous les matériels (ordinateur, tablettes, Smartphone).

Pour accéder aux outils numériques :

- 1) Lancer votre navigateur (ex : Mozilla)
- 2) Taper l'adresse : www.collegecamus.net
- 3) Dans la rubrique « ESPACE DES ELEVES » cliquer sur ACCES AUX OUTILS NUMERIQUES

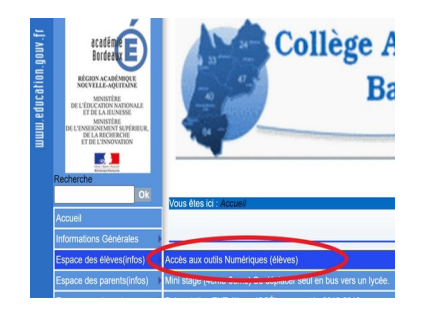

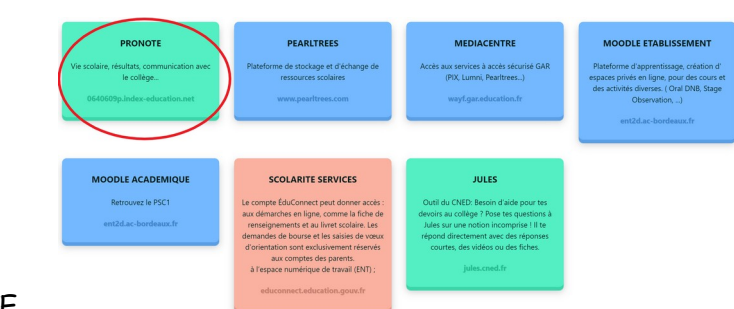

- 4) Cliquer sur la « brique » PRONOTE
- 5) Cliquer sur le bouton « ELEVE OU RESPONSABLE D'ELEVE (Éduconnect) »
- 6) Taper l'identifiant et le mot de passe crée **en cours.** En cas de soucis merci de contacter votre professeur de technologie (M. Espagnacq).

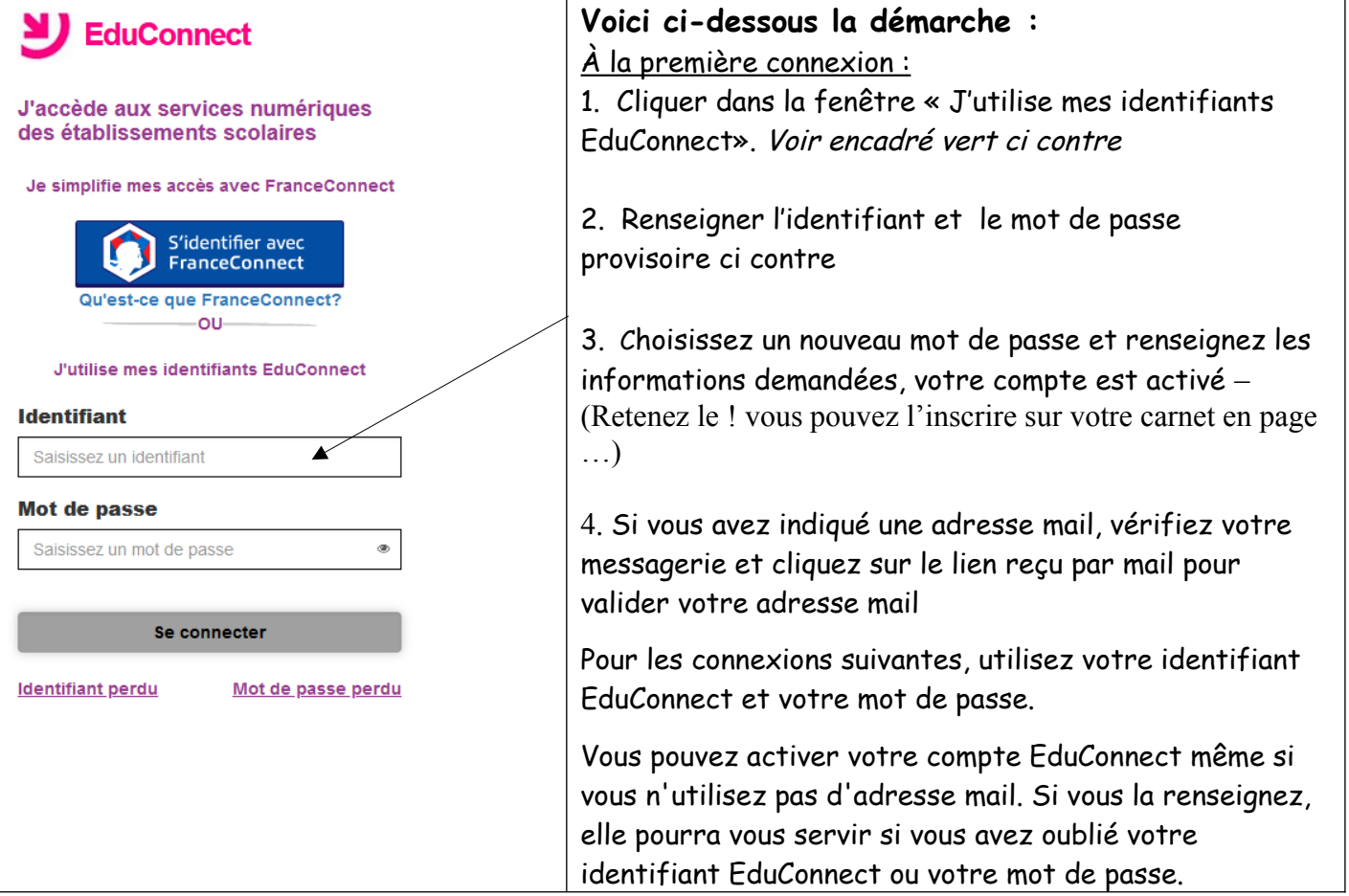

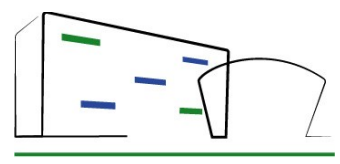

# **Présentation des outils numériques des élèves**

COLLÈGE ALBERT CAMUS -Bayonne

Vous accédez au portail

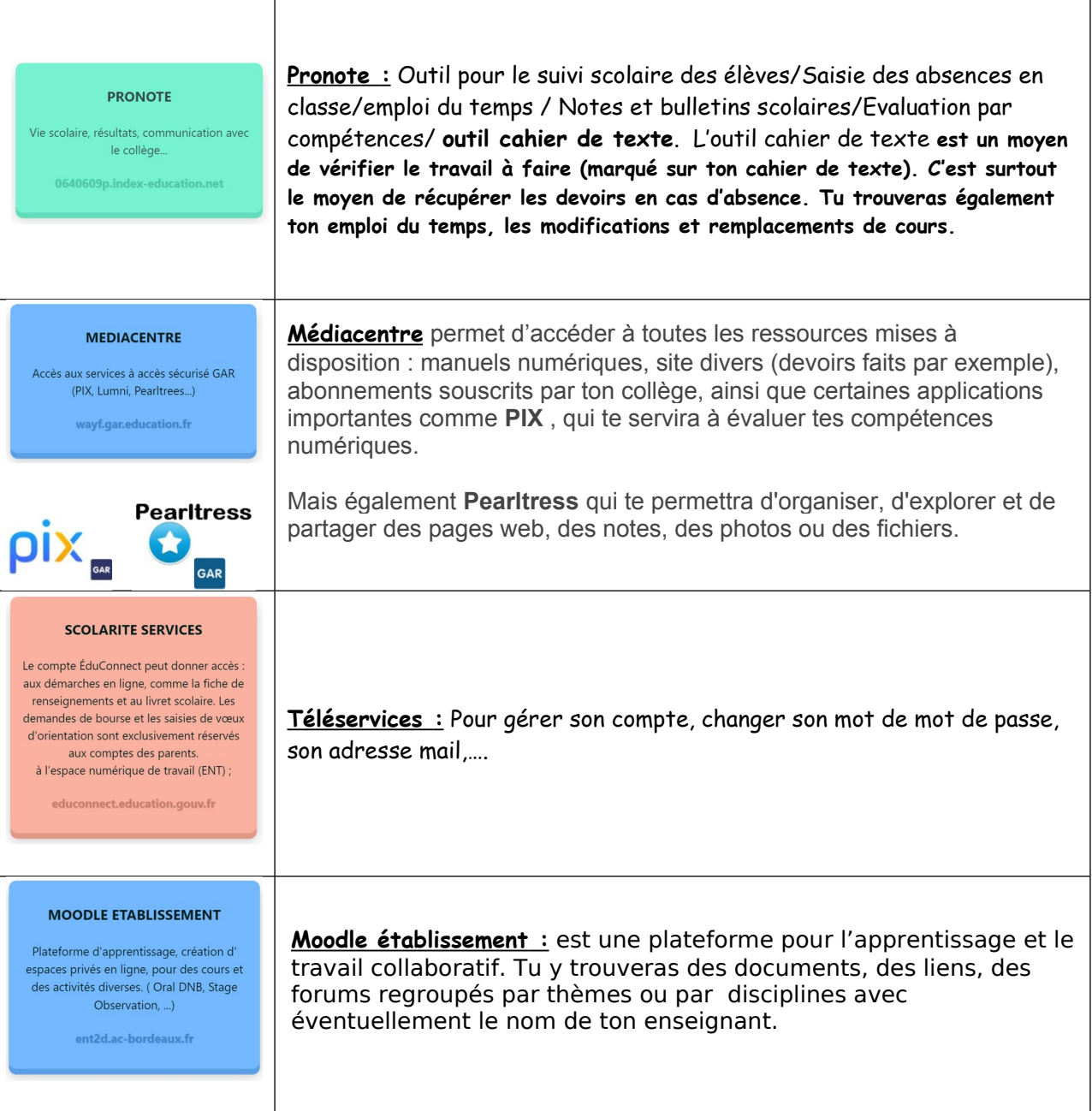

#### **Aide :**

Vous retrouverez l'aide nécessaire sur le site du collège dans **« Espace des Elèves »** et **« Différentes aides»** puis **« Aide Elèves comment Créer un compte - Retrouver, Modifier son mot de passe »**.

La Principale La Principale adjointe Le délégué TICE E. JAURETCHE H. BRUNET H. BRUNET M. ESPAGNACQ

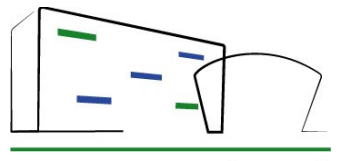

#### COLLÈGE ALBERT CAMUS Bayonne

Cette année encore, nous vous proposons de suivre votre colarité sur l'Espace Numérique du collège qui reste accessible depuis tous les types de navigateur et tous les matériels (ordinateur, tablettes, Smartphone).

Pour accéder aux outils numériques :

- 1) Lancer votre navigateur (ex : Mozilla) et taper l'adresse : [www.collegecamus.net](http://www.collegecamus.net/)
- 2) Dans la rubrique « ESPACE DES ELEVES » cliquer sur ACCES AUX OUTILS
	- NUMERIQUES

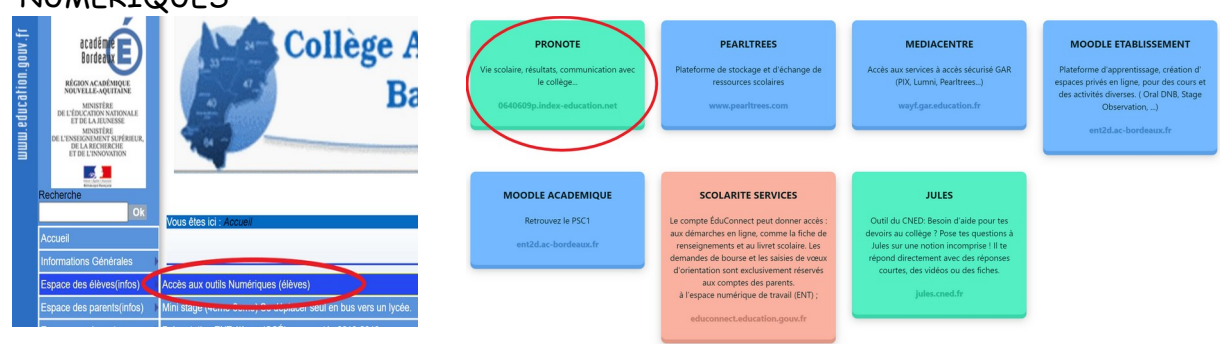

- 3) Cliquer sur la « brique » PRONOTE
- 4) Cliquer sur le bouton « ELEVE OU PARENT (Éduconnect) »
- 5) Taper l'identifiant et le mot de passe crée en cours **pour les 6eme** ou utilisés l'année dernière pour ceux déjà scolarisés au collège. Ces identifiants et mot de passe sont inchangés. En cas de soucis merci de contacter votre professeur de technologie (M.Espagnacq).

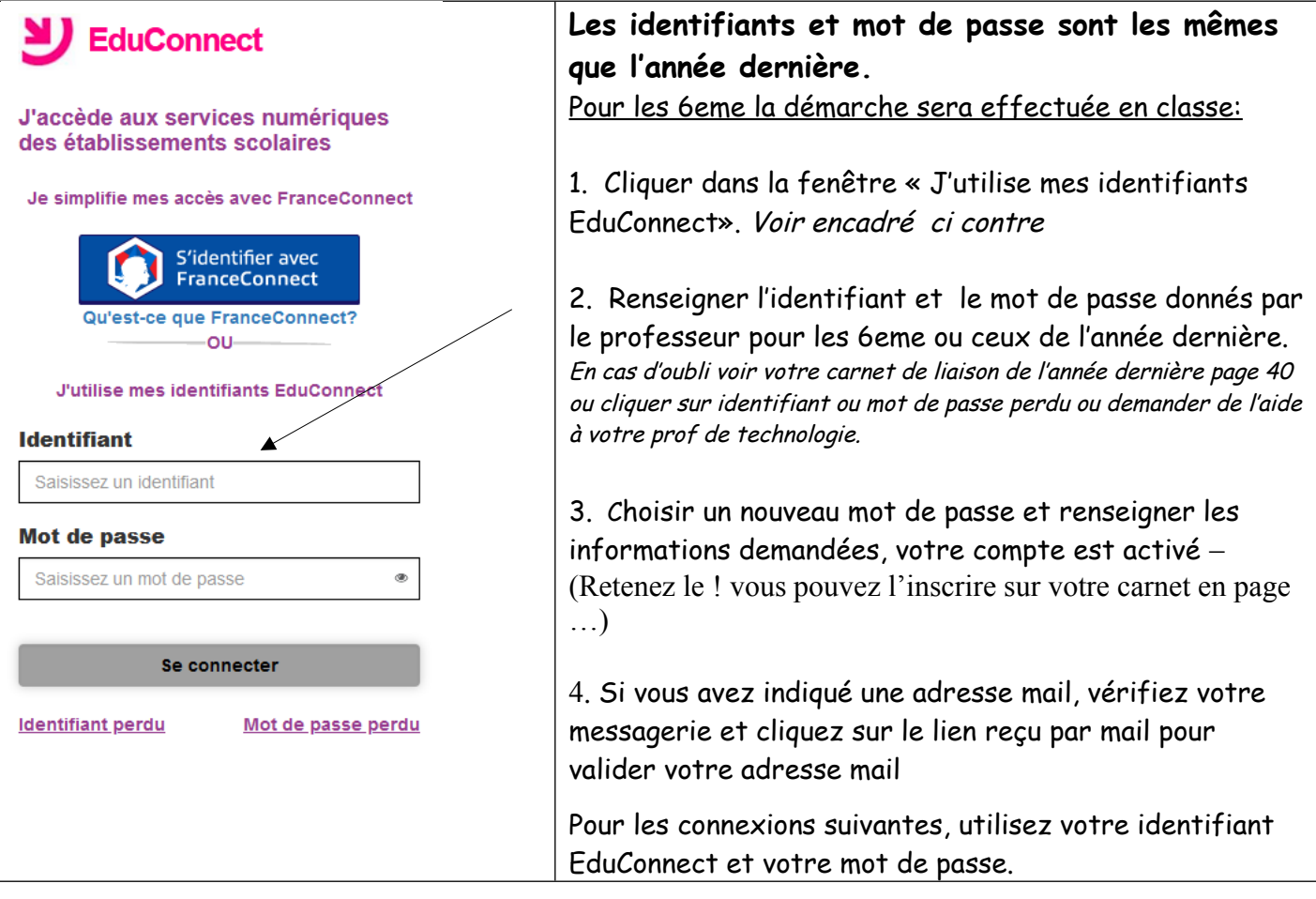

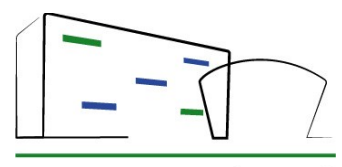

## COLLÈGE ALBERT CAMUS -Bayonne

Vous accédez au portail

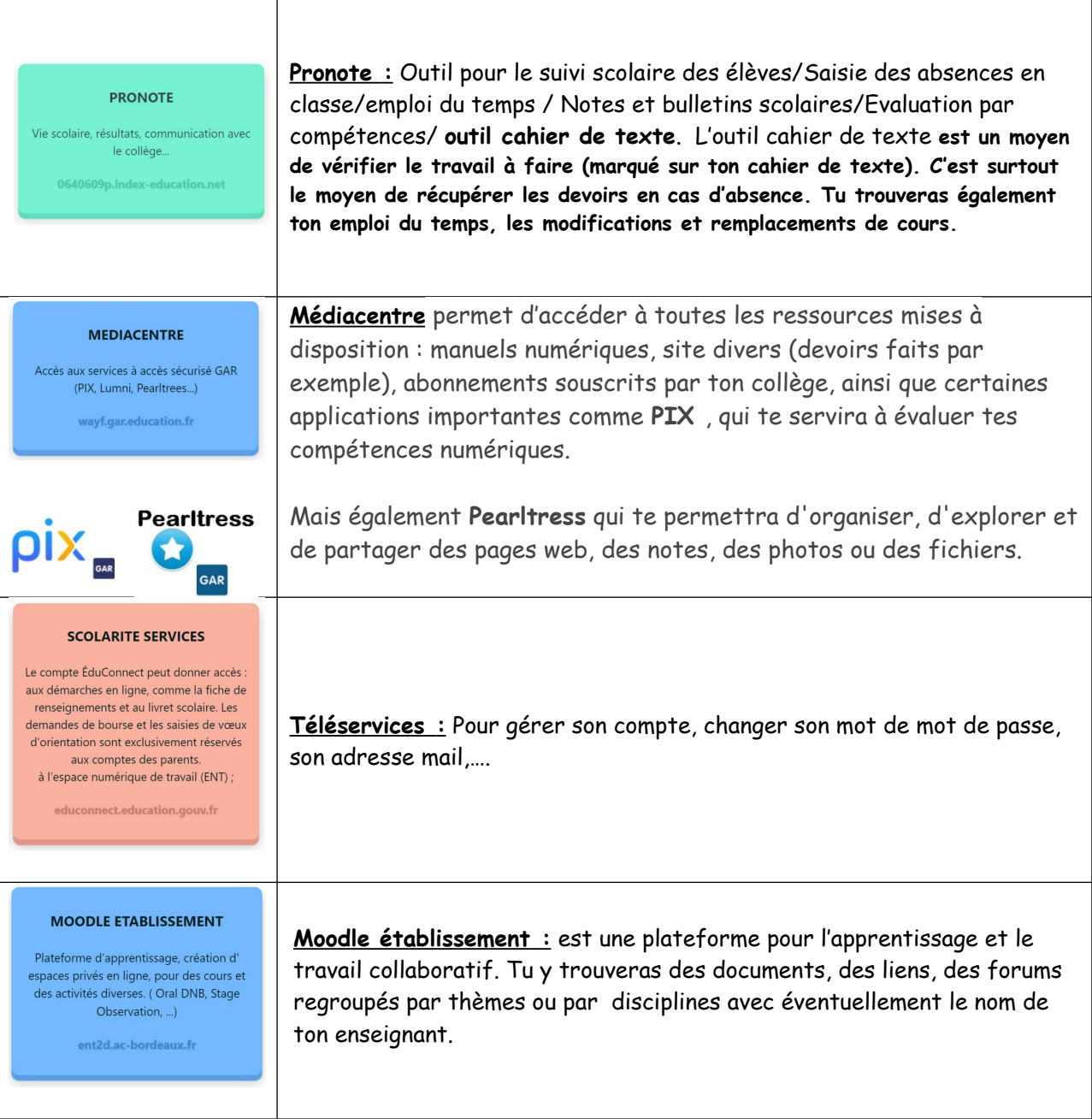

### **Aide :**

Vous retrouverez l'aide nécessaire sur le site du collège dans **« Espace des Elèves »** et **« Différentes aides»** puis **« Aide Elèves comment Créer un compte - Retrouver, Modifier son mot de passe »**.

La Principale La Principale adjointe Le délégué TICE E. JAURETCHE H. BRUNET M. ESPAGNACQ